## **Accueil - Référent Producteur**

Vous êtes responsable du lien entre le producteur et les amapiens inscrits à son contrat.

## **Gestion du contrat**

Chaque contrat producteur doit être configuré dans Amapress afin de pouvoir y ajouter des inscriptions.

Rendez-vous dans le **►Tableau de bord/Gestion contrat/Edition** muni des informations suivantes :

- Dates de livraison
- Durée du contrat
- Contenus et tarifs des paniers

Configurez un [Contrat](https://wiki.amapress.fr/referent_producteur/contrats/creation) ou Vérifiez les informations s'il est déjà existant

## **Inscrire des amapiens**

Ensuite, il suffit d'ajouter les amapiens via :

- Ajouter des amapiens, un à un au cours de l'année via le menu **►Amapress/Ajouter une inscription** accessible depuis le site vitrine
- [Importer t](https://wiki.amapress.fr/admin/import)ous les amapiens en fois depuis un fichier depuis le ►**Tableau de bord/Imports CSV/Utilisateurs**

Ces informations vont alimenter l'agenda du site public et celui personnalisé pour chaque amapien, les listes d'émargement, les quantités à communiquer au distributeur.

From: <https://wiki.amapress.fr/>- **Documentation en ligne d'Amapress**

Permanent link: **[https://wiki.amapress.fr/referent\\_producteur/accueil?rev=1605391601](https://wiki.amapress.fr/referent_producteur/accueil?rev=1605391601)**

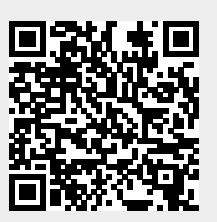

Last update: **2020/11/14 23:06**